## **E-Portfolio —How to get in and post a best work**

1. Go on the internet to our school website -look on the top link for E-PORTFOLIO-then click Or Go to<http://eportfolio.k12.hi.us>

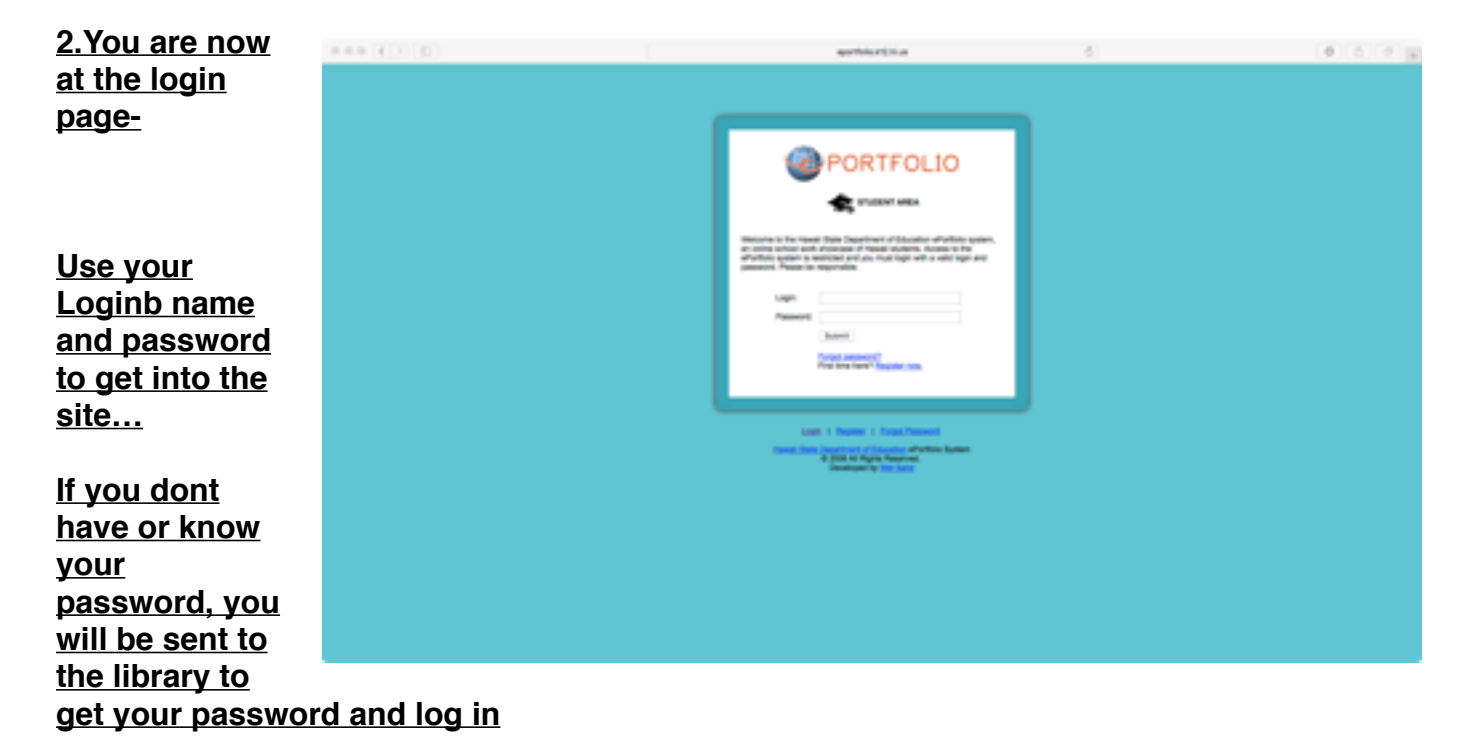

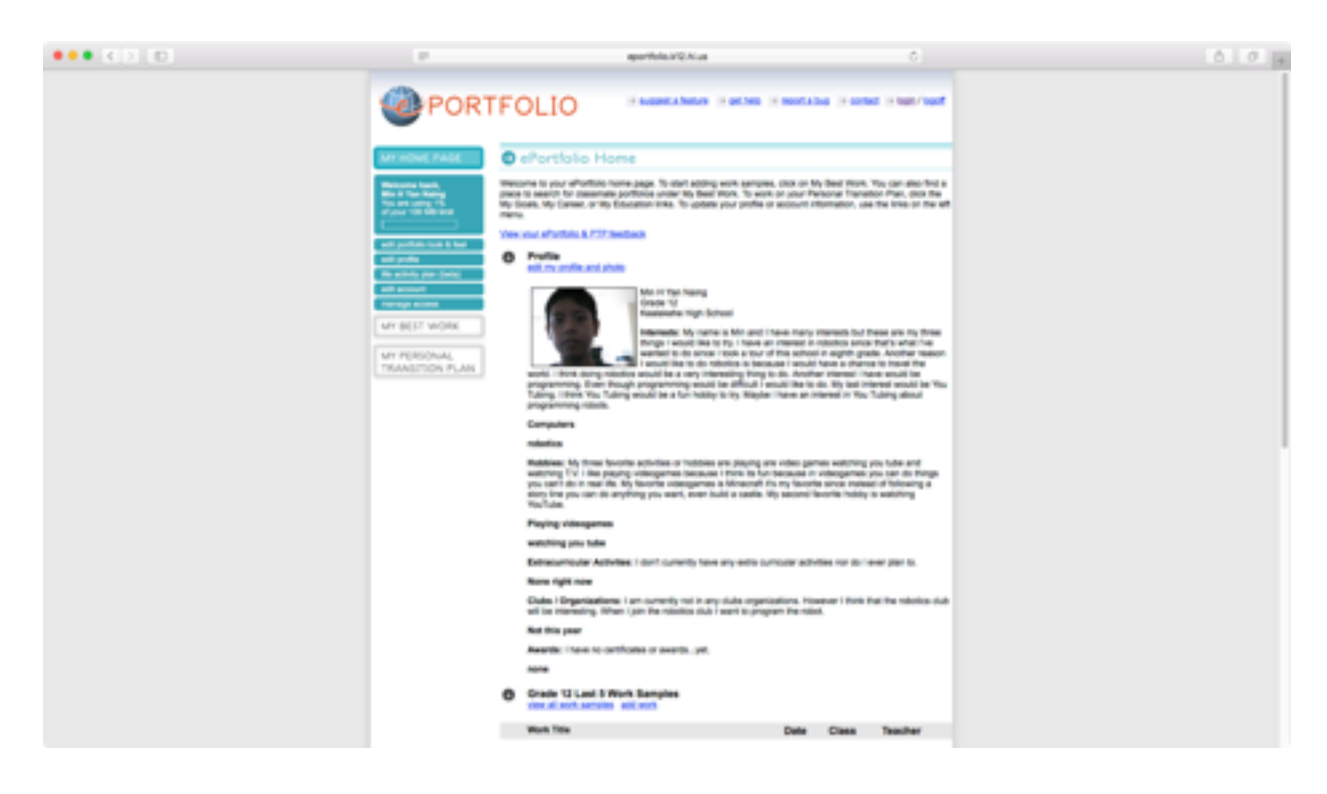

**This is your main page-info page**

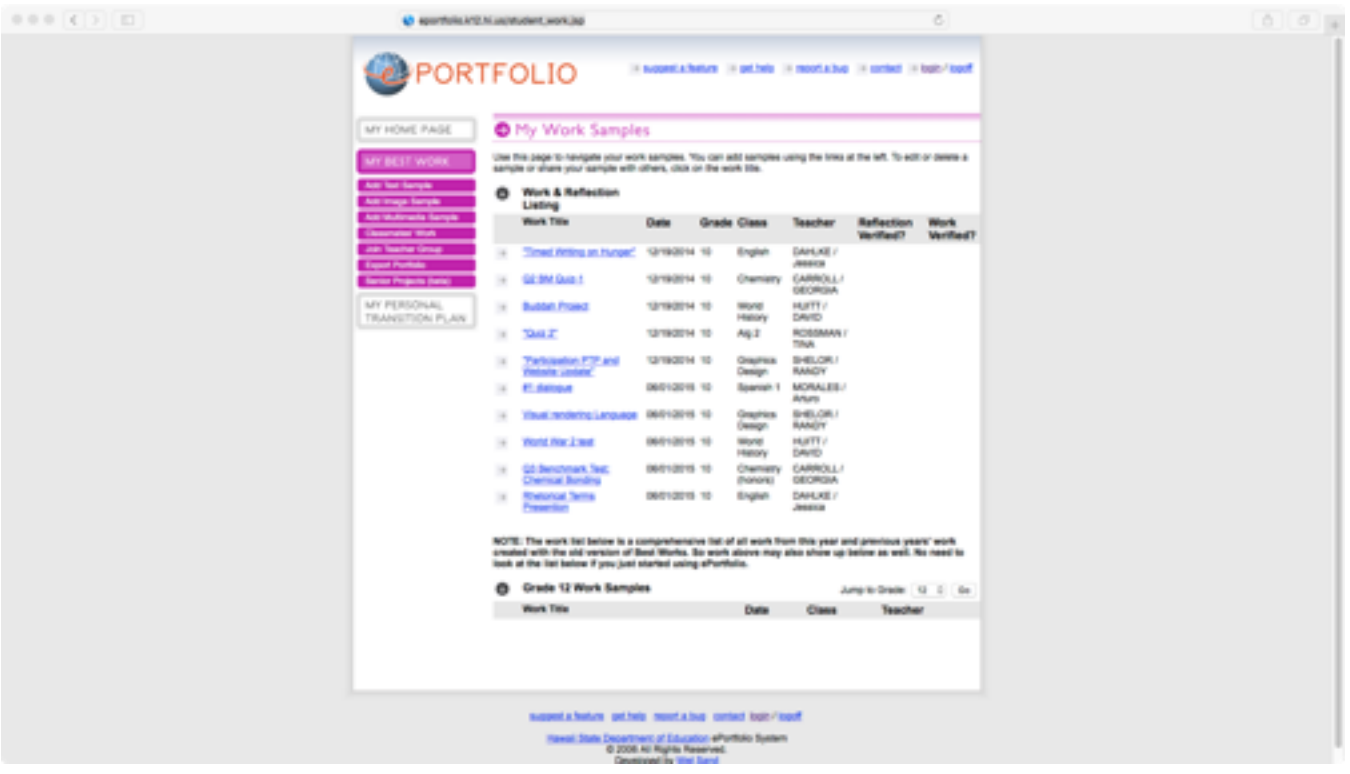

Click on - MY BEST WORK to GET TO THE PAGE ABOVE

Then click on One Of The "ADD" Buttons to add your BEST WORK from our Classes Below is the page where we add our Weebly Website URL as our best work

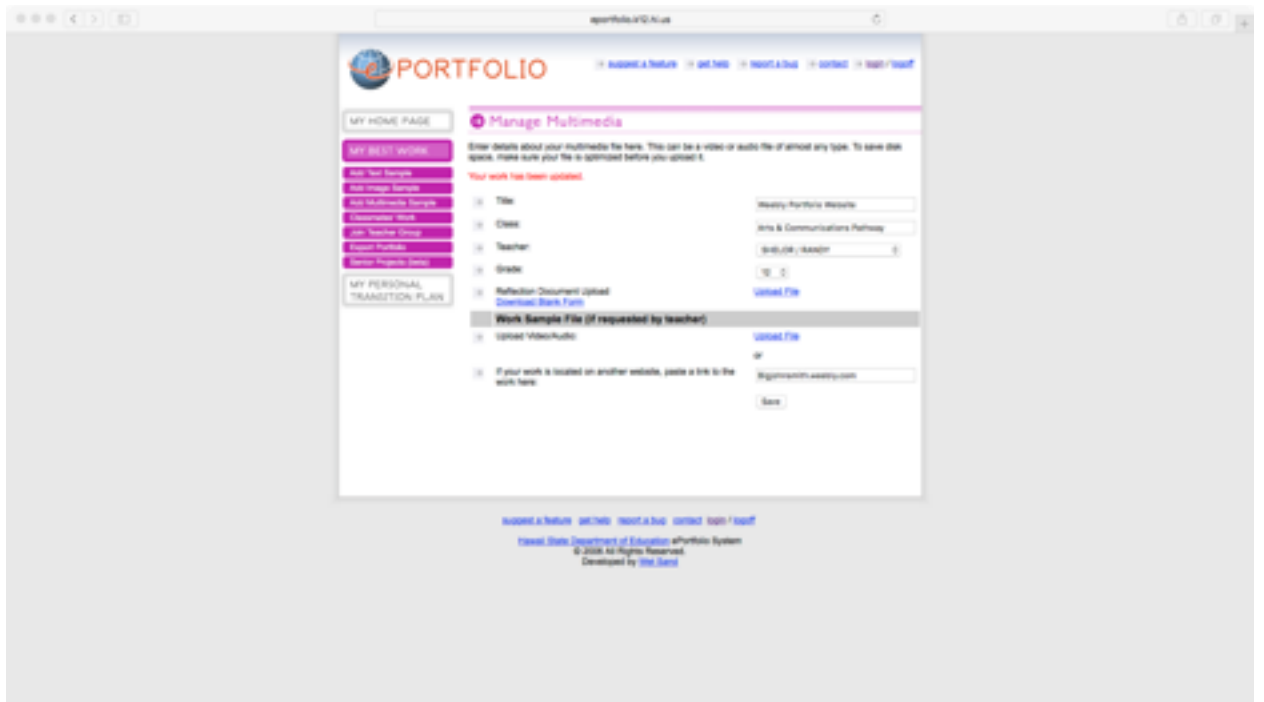

## **3. You must also download the Reflection Document—or get a PAPER Copy -and fill it out- and have your teacher sign it- then upload to your PTP**

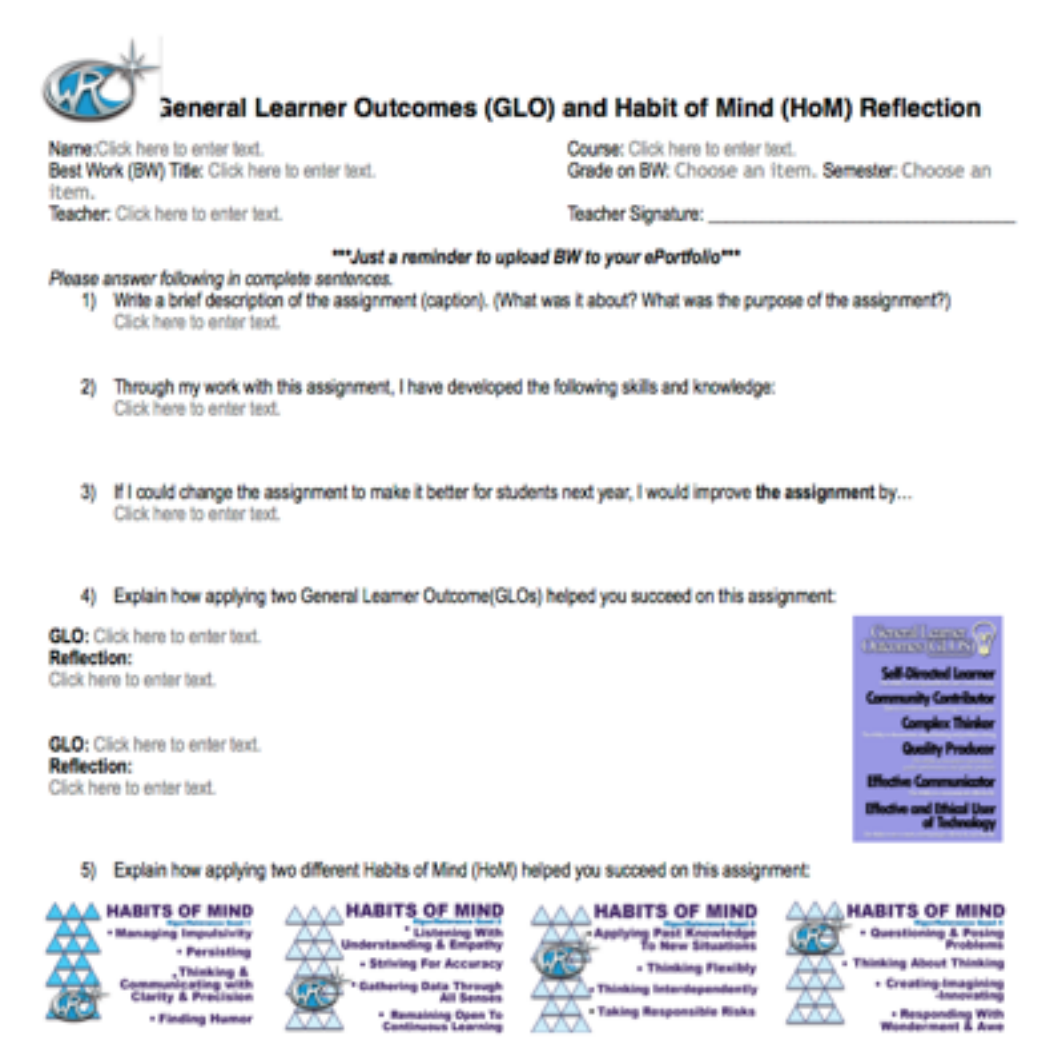

HoM: Click here to enter text.